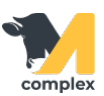

## **Выполнить ввод животных в стадо**

1. Откройте раздел Зоотехника и выберите Ввод животных в стадо.

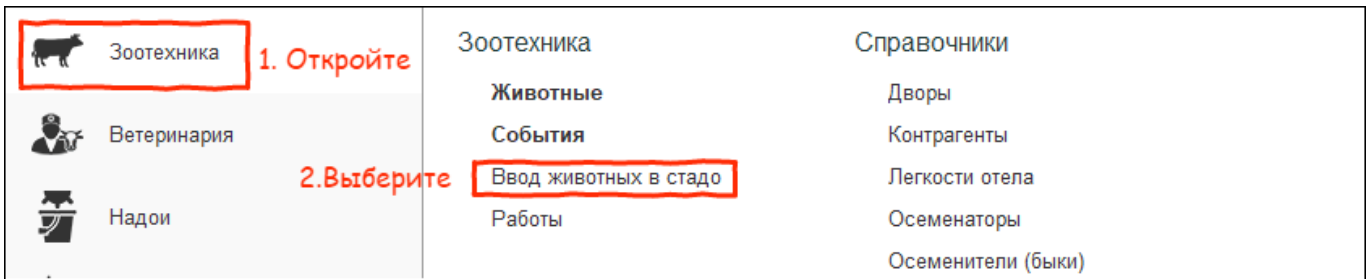

2. Нажмите кнопку Создать.

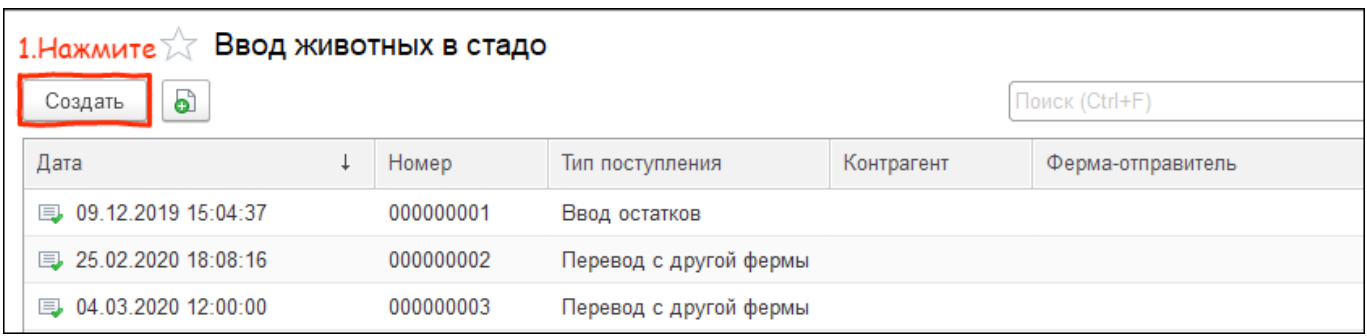

3. Установите тип поступления животных и отправителя. Нажмите кнопку Добавить.

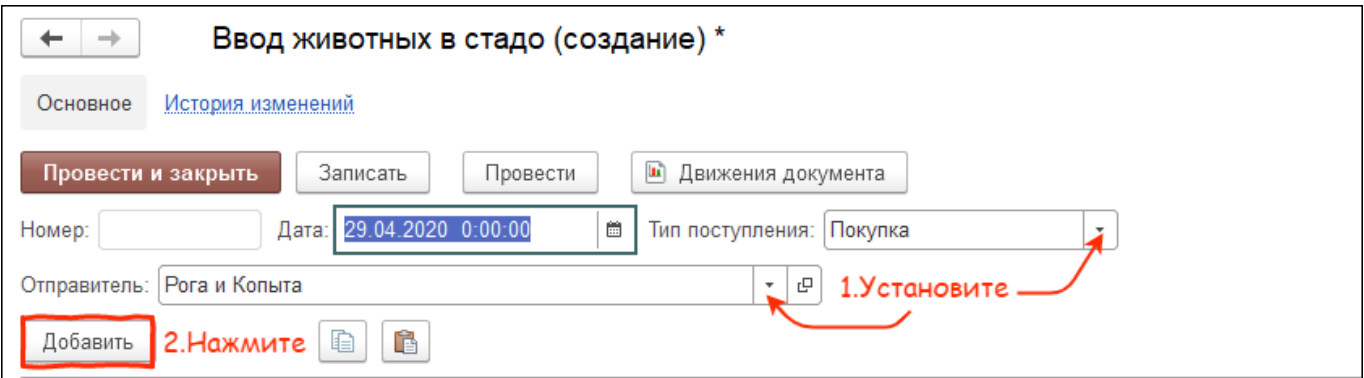

- 4. Заполните обязательные поля по животному:
	- номер животного
	- дата рождения
	- состояние животного
	- текущая секция
	- пол

При необходимости заполните остальные поля. Нажмите кнопку Перенести в документ.

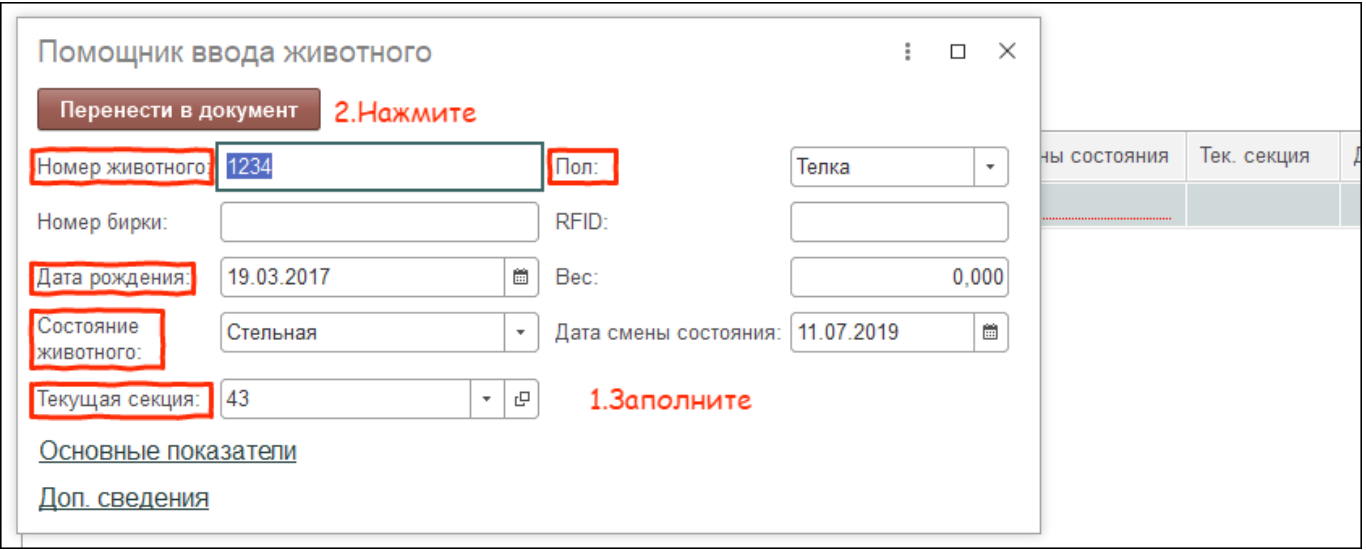

5. Нажмите кнопку Провести и закрыть.

Итог:

- животные занесены в программу
- животным установлены основные показатели: возраст, состояние, секция и другие